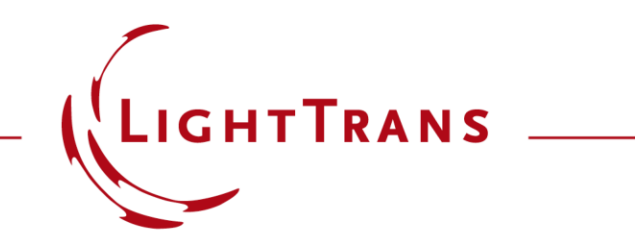

### **Design & Analysis of Diffractive Splitter Generating a Light Mark**

#### **Abstract**

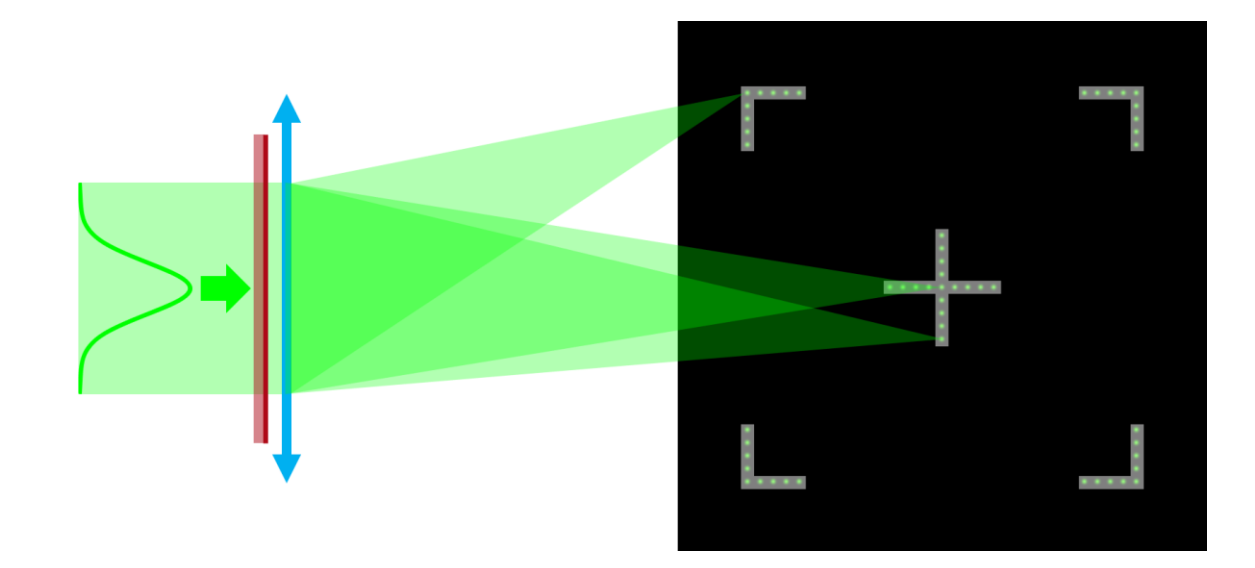

Separate (focused) beams or light points are of interest for a wide range of applications, whether for manufacturing processes, for special fiber coupling, for face recognition systems or light marker generation. Each of these applications has different and very specific requirements. VirtualLab Fusion offers you a powerful yet easy -to -use software package to design, simulate and analyze such beam splitter systems. Using a simple diffractive beam splitter system to generate a paraxial light mark, we will present a typical workflow and describe and demonstrate various design, modeling, simulation and analysis aspects that maybe relevant for such tasks.

**Task**

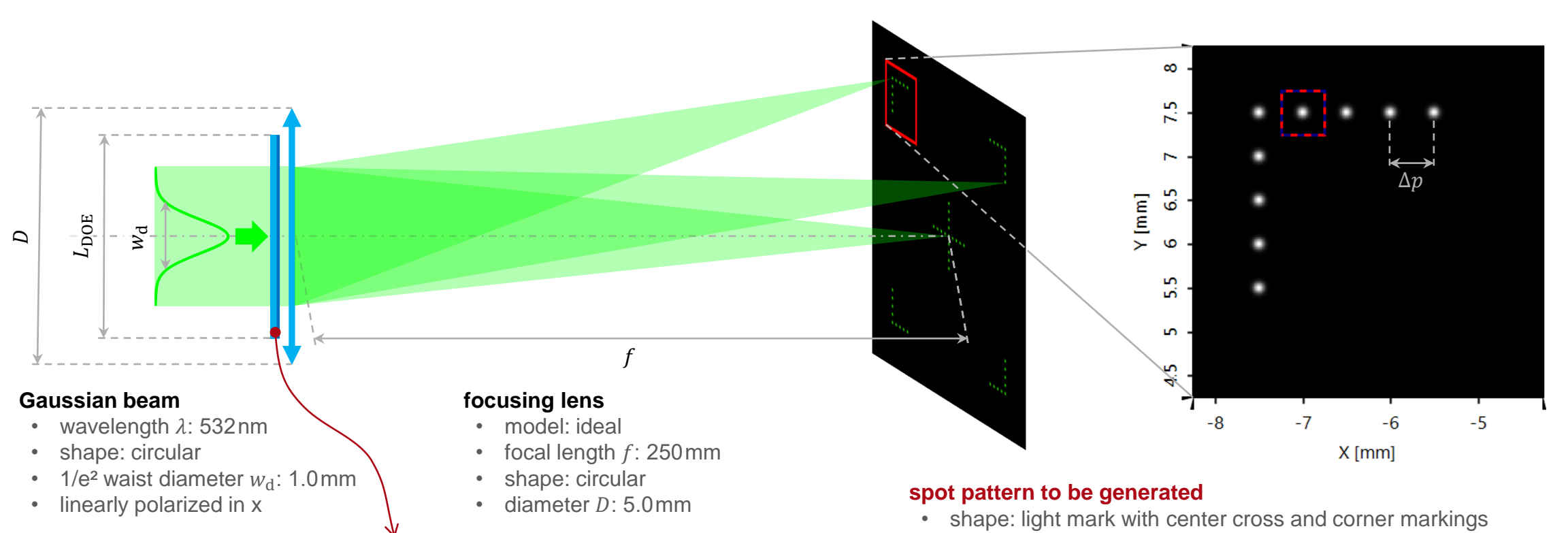

#### **diffractive beam splitting element**

- type: binary
- aperture shape: square
- side length  $L_{\text{DOE}}$  : 3mm
- thickness: 1mm
- substrate material: fused silica
- structure on 2<sup>nd</sup> surface
- further requirements on later slide
- (given by bitmap file)
- distance of neighbor spot positions ∆*p*: 500µm
- side length  $L_{\text{pattern}}$ : 15 $\text{mm}$
- 1/e<sup>2</sup> diameter of spots: 170µm

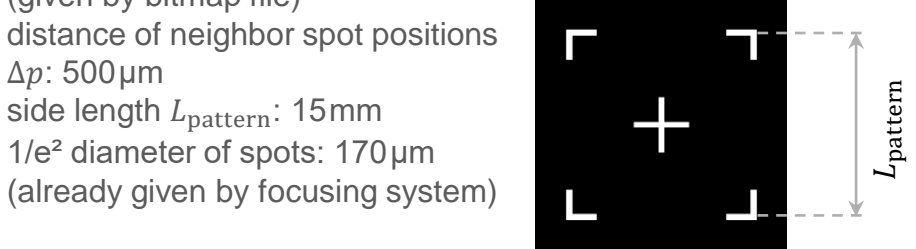

## **Requirements**

#### **Geometry**

- beam splitting element with binary structure (e.g. to reduce the cost)
- smallest feature size:  $2.5\mu m$  (to ensure that the intended structure design method is within its validity range(\*))
- highest positioning accuracy: 10nm (possible capabilities of manufacturer)
- manufacturing data of mask via bitmap file

#### **Merit Functions(\*\*)**

The following conditions should be maintained considering an etching depth tolerance of  $\pm 2\%$ :

- conversion efficiency  $(CE) > 60\%$
- maximum relative(\*\*\*) intensity of stray light  $(SL) < 5\%$
- uniformity error  $(UE) < 5\%$

For the conversion from the functional design data to a structured data the conventional thin element approximation (TEA) is applied.

*(\*\*) The formulas can be found in the help/manual of VirtualLab Fusion.*

*(\*\*\*) "relative" refers to the average value of the desired working orders' efficiencies.*

#### **Result Preview**

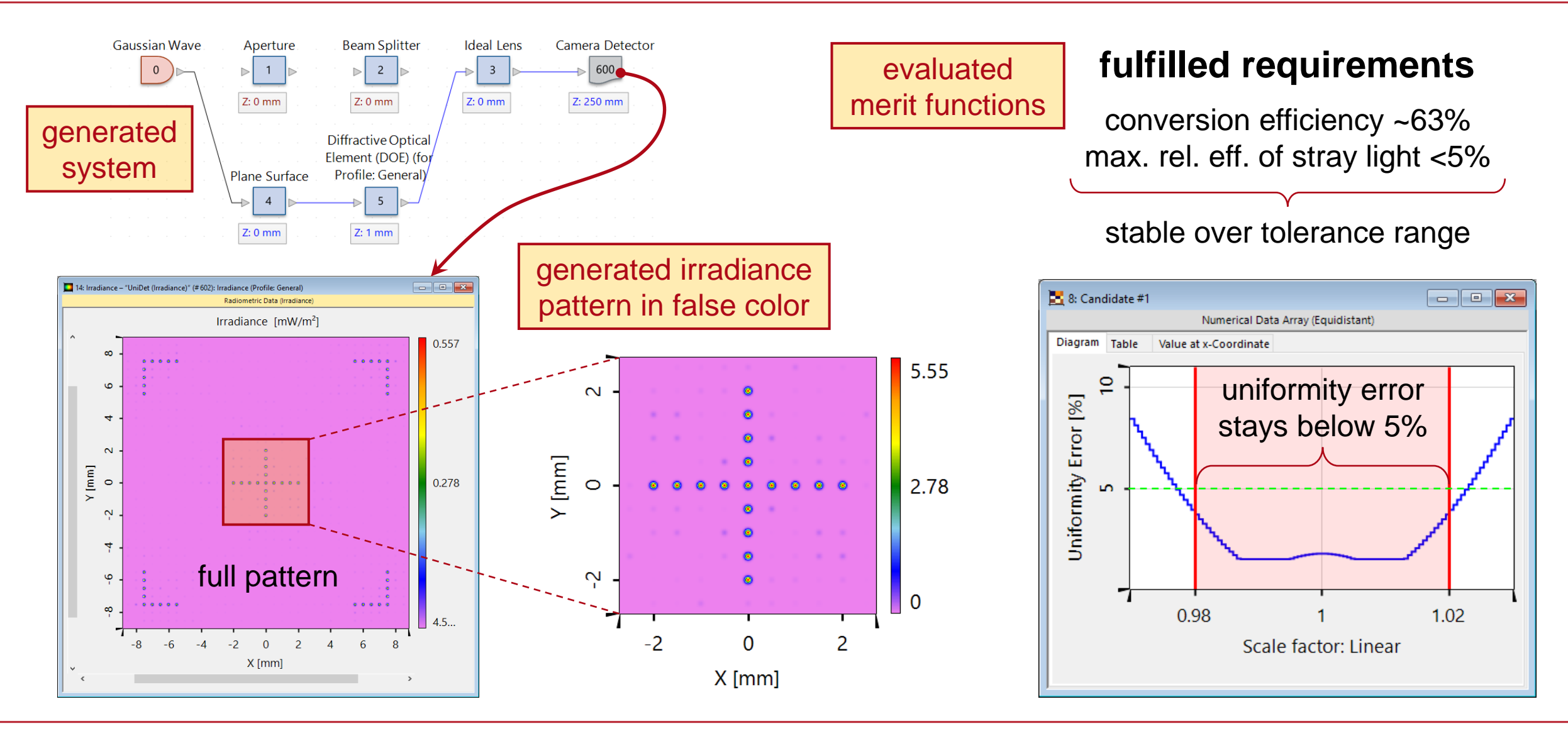

## **Start (Session Editor)**

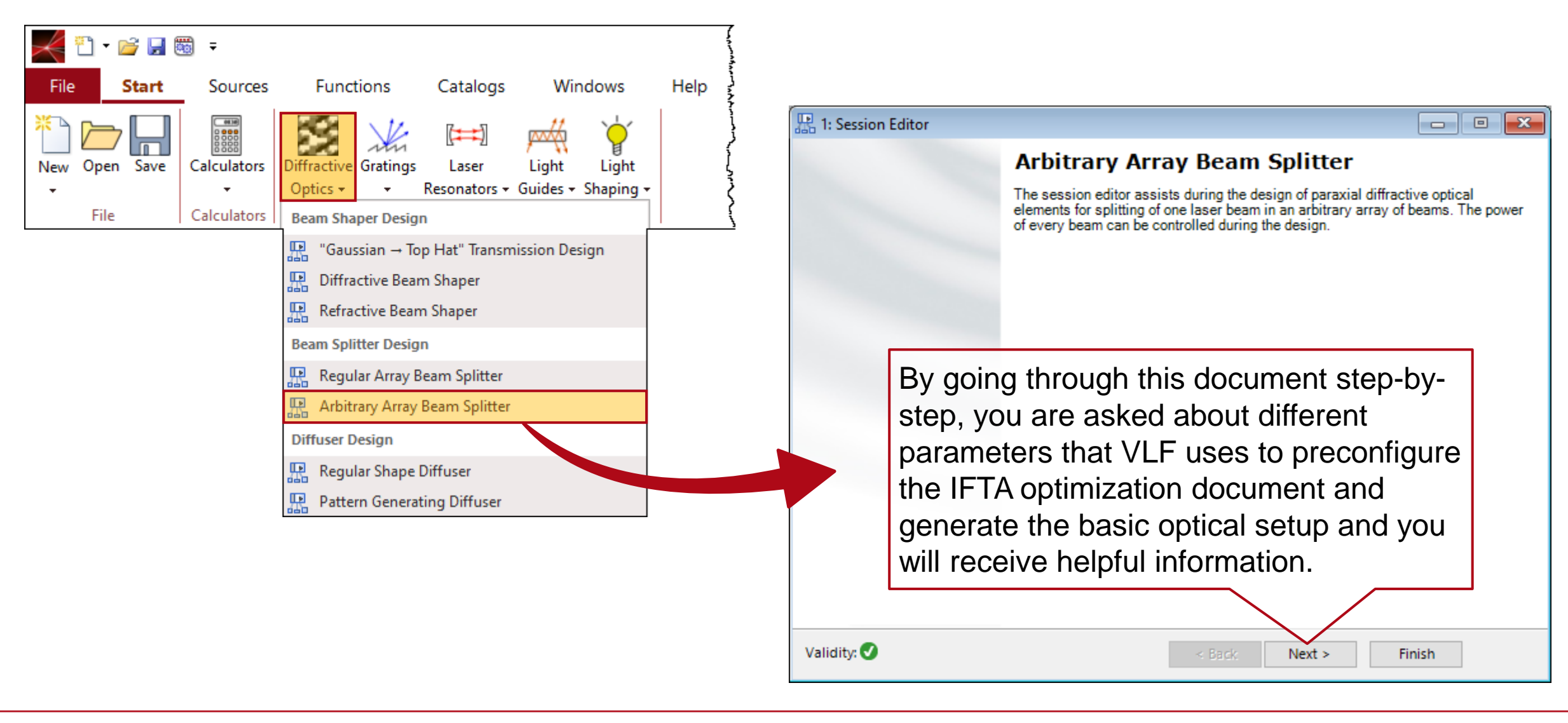

## **Presenting Preconfigured System and Design Document**

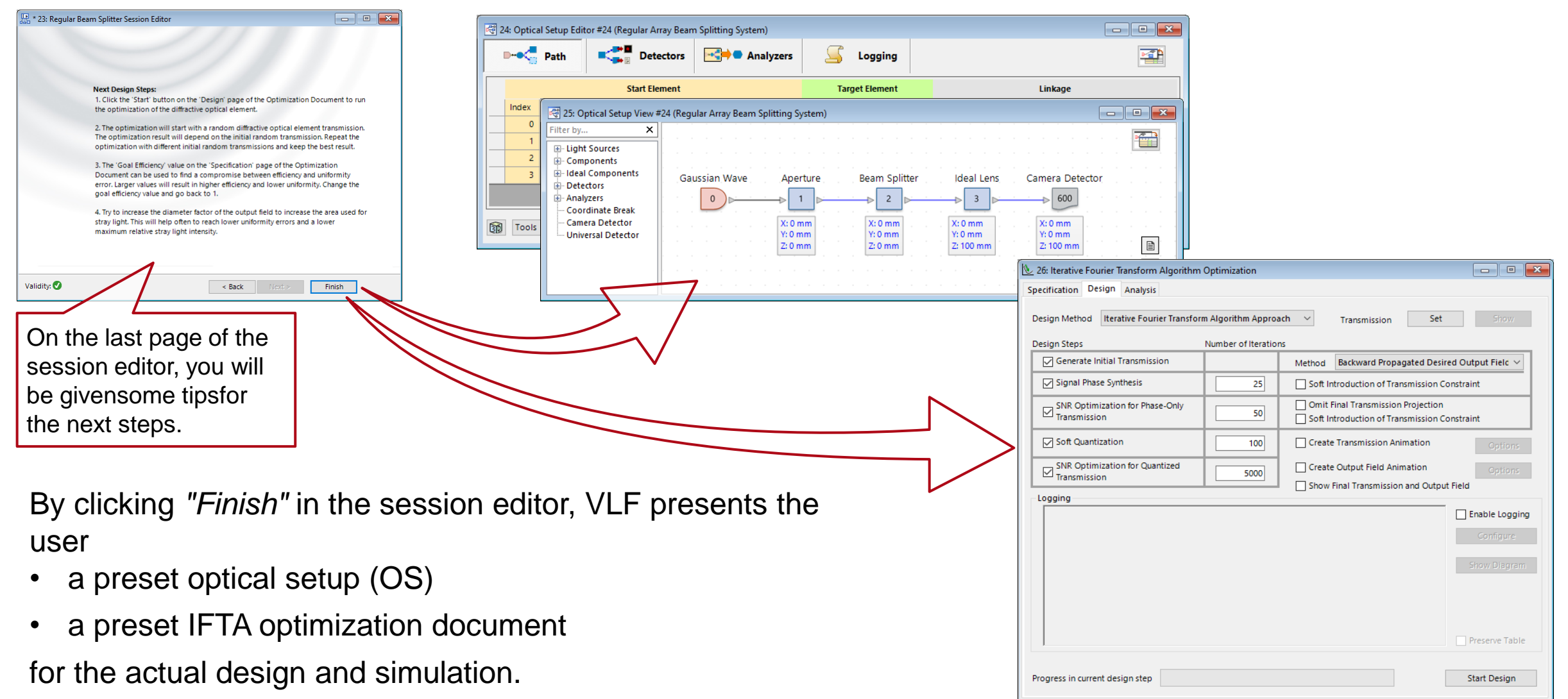

## **First Impression: Light Mark & Its Merit Functions**

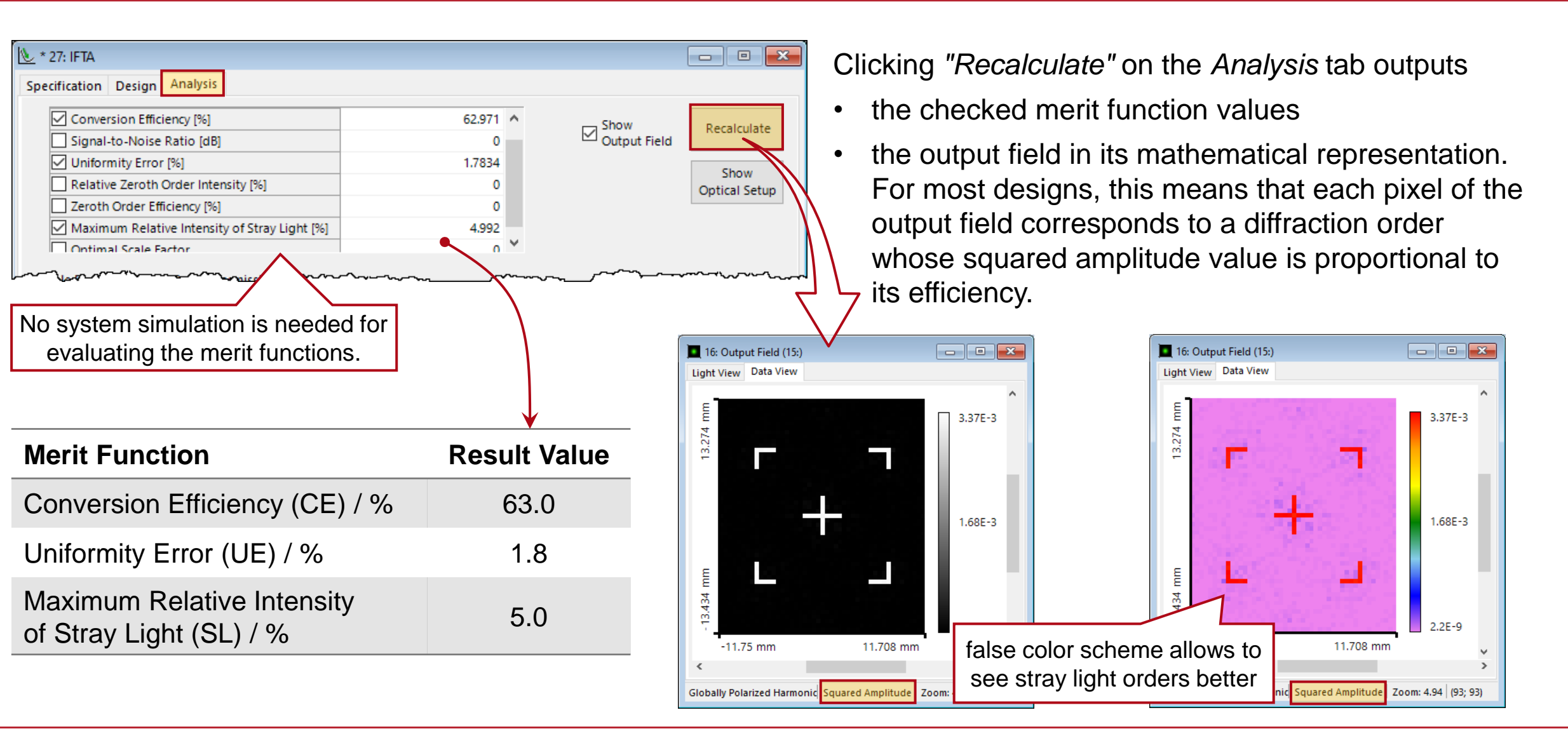

#### **Design Selection**

multiple designs and tolerance checks with IFTA document

## **Multiple Run & Best Result Candidates**

VLF offers you the *Multiple Run* document for automatic generation & evaluation of many designs with preset result filters.

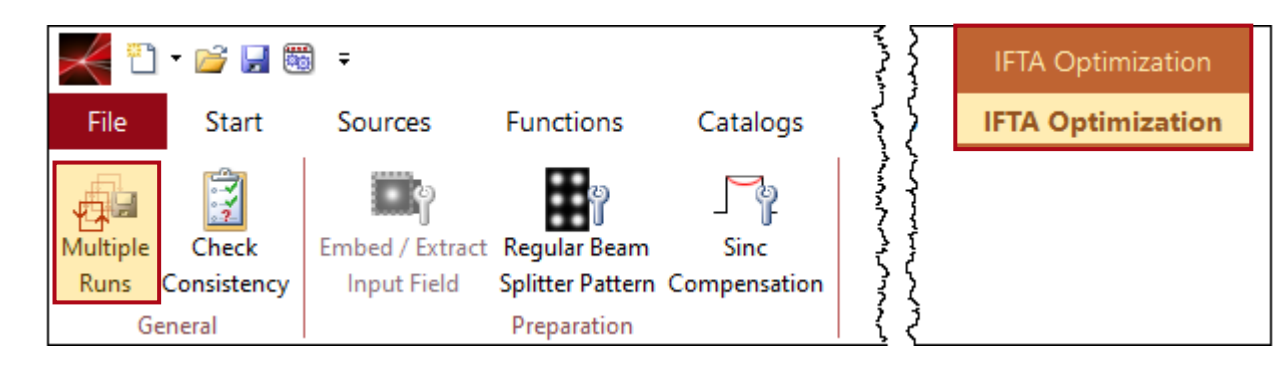

For this use case the following filters were used:

- Conversion Efficiency (CE) > 60%
- Uniformity Error (UE)  $<$  5%
- Maximum Relative Intensity of Stray Light (SL) < 5%

The multiple run document saves the CA2 files of the designed transmission functions together with an overview CSV file. Selected transmission functions can be set in the IFTA document for some tolerance evaluations.

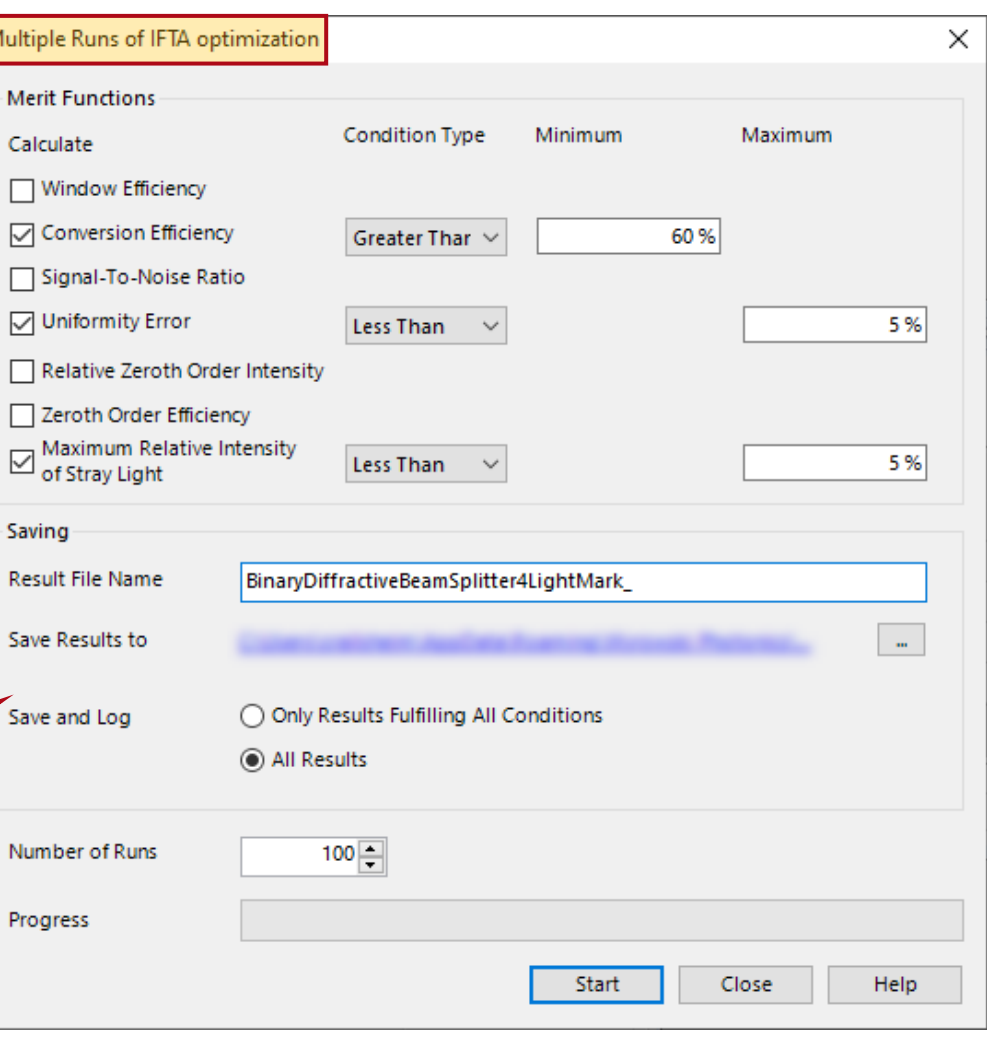

## **Perform Tolerance Evaluations for Other Design Candidates**

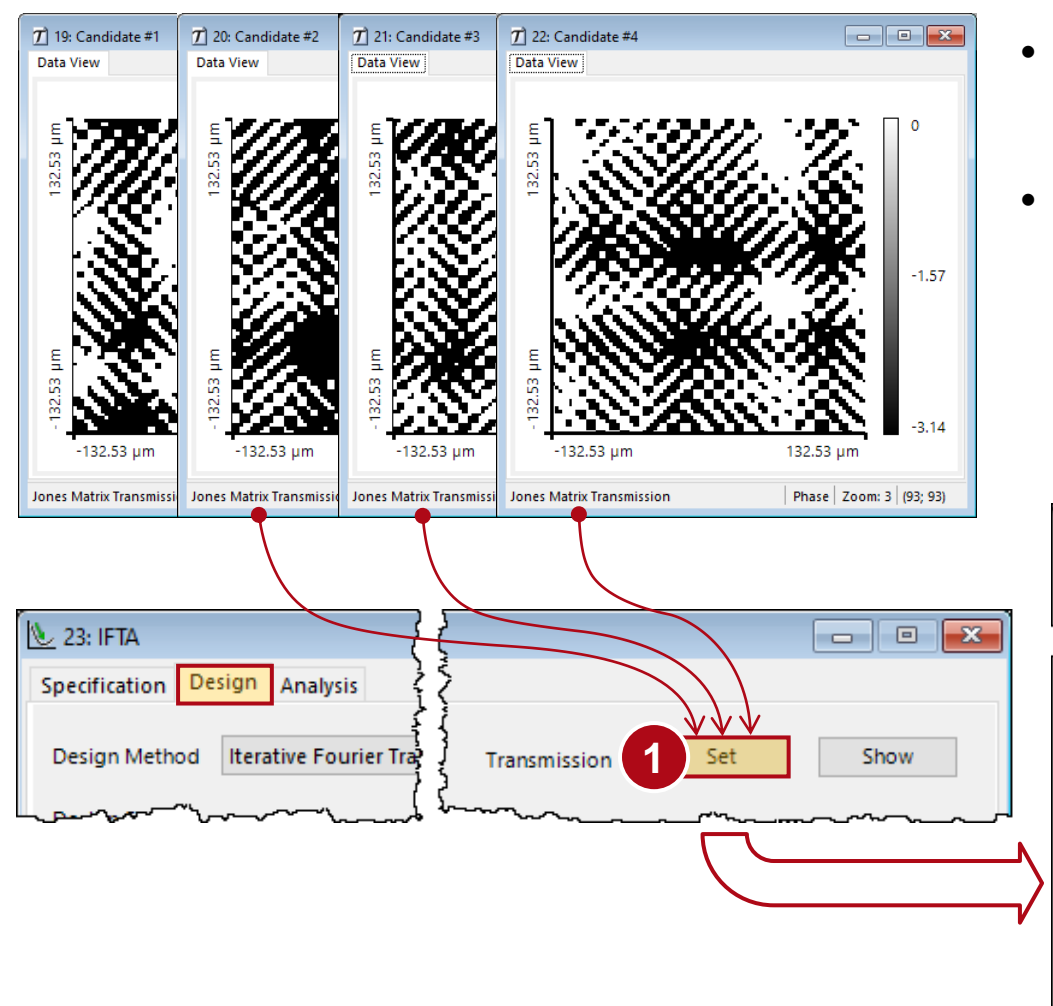

- After the transfer file of a candidate has been set onthe IFTA Design tab, the robustness can be checked via the *Analysis* tab.
- The phase values are scaled from 97% to 103% (corresponding to a height deviation of  $\pm 3\%$ ).

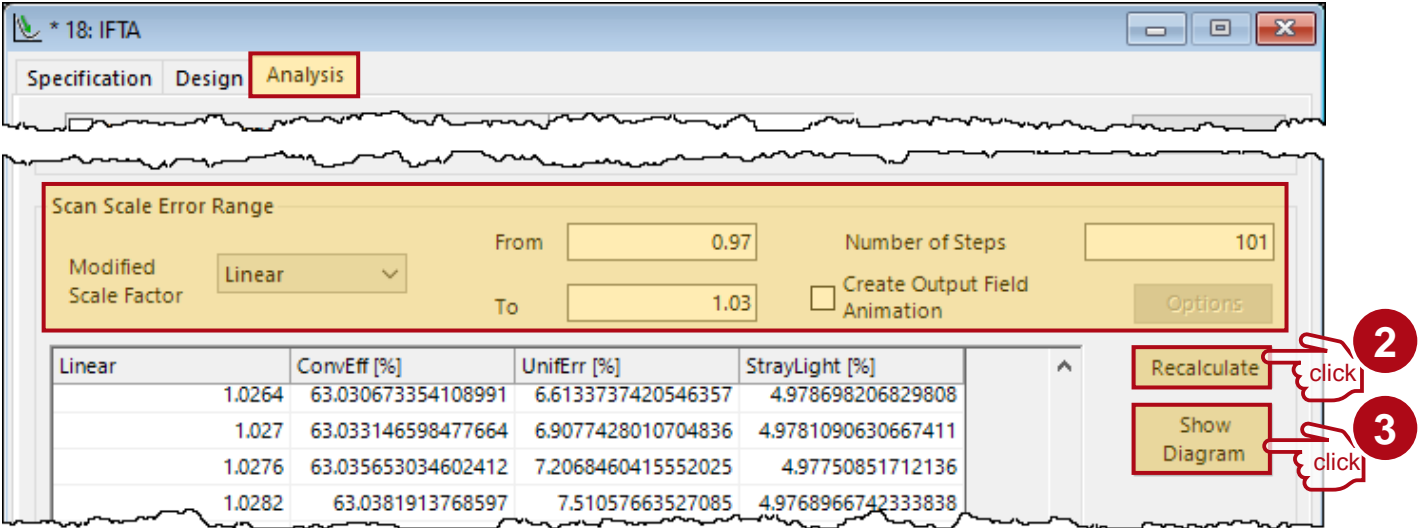

#### **Tolerance Checks & Selection of Design Candidate**

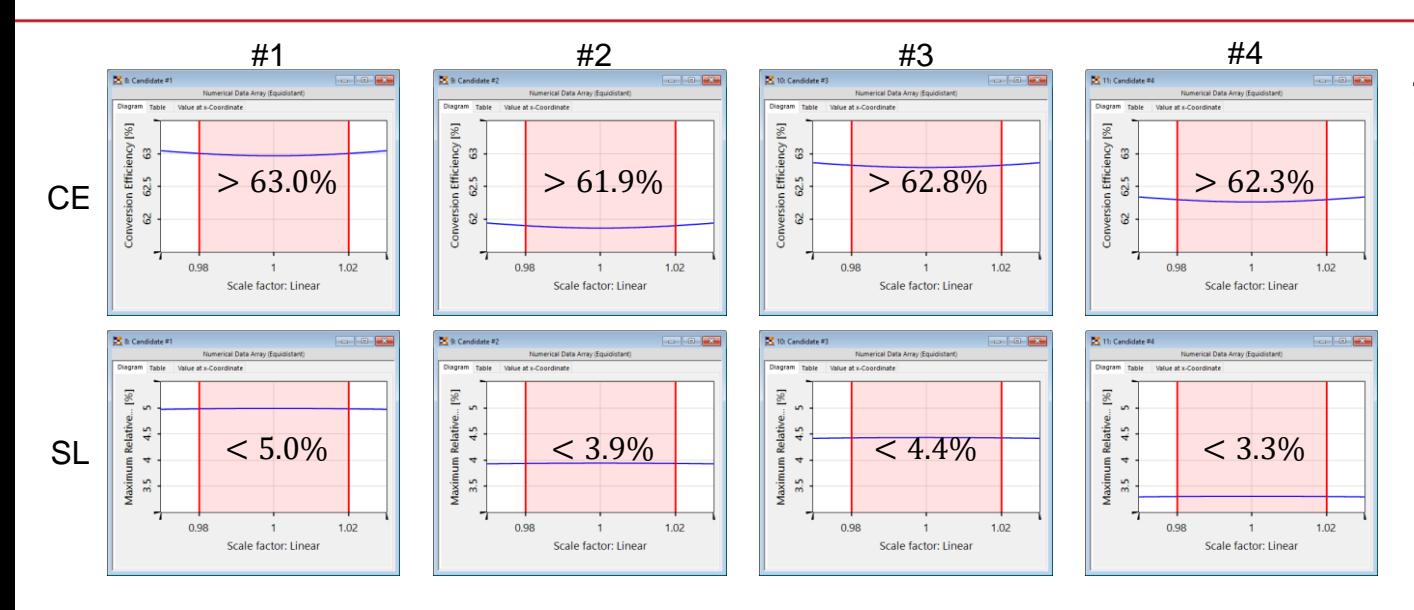

The adjacent figures show the possible merit functions in case of an inaccuracy due to an etching depth tolerance (±2% range is marked in red).

• The Conversion Efficiency (CE) and the Maximum Stray Light (SL) do not vary significantly. They even get better for deviating depths.

But the Uniformity Error (UE) does change for the worse!

• Candidate #1 & #2 keep a Uniformity Error below 5%. Candidate #1 plays it safer, thus for the following simulations candidate #1 is chosen.

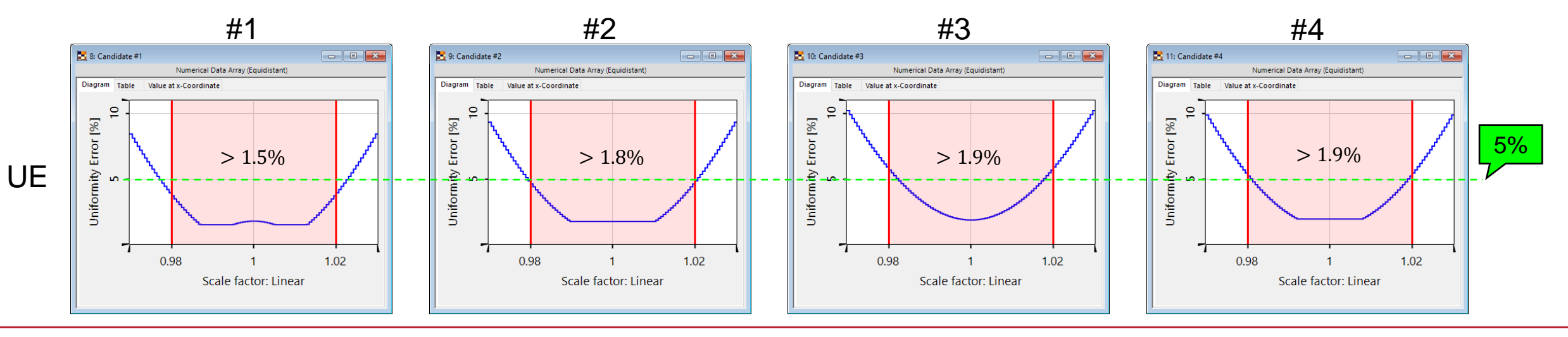

## **System Simulation**

initial adjustments & first impression

## **Initial Optical Setup**

Apart from the IFTA document, the session editor has prepared a preconfigured system, the optical setup (OS).

VirtualLab Fusion (VLF) allows to balance between speed and accuracy:

- For this scenario, the general profile simulation engine automatically selects the most accurate propagation method.
- However, we adjust the settings to use a generalized Debye integral method that provides a very good approximation result in less than 1/3 of the simulation time.

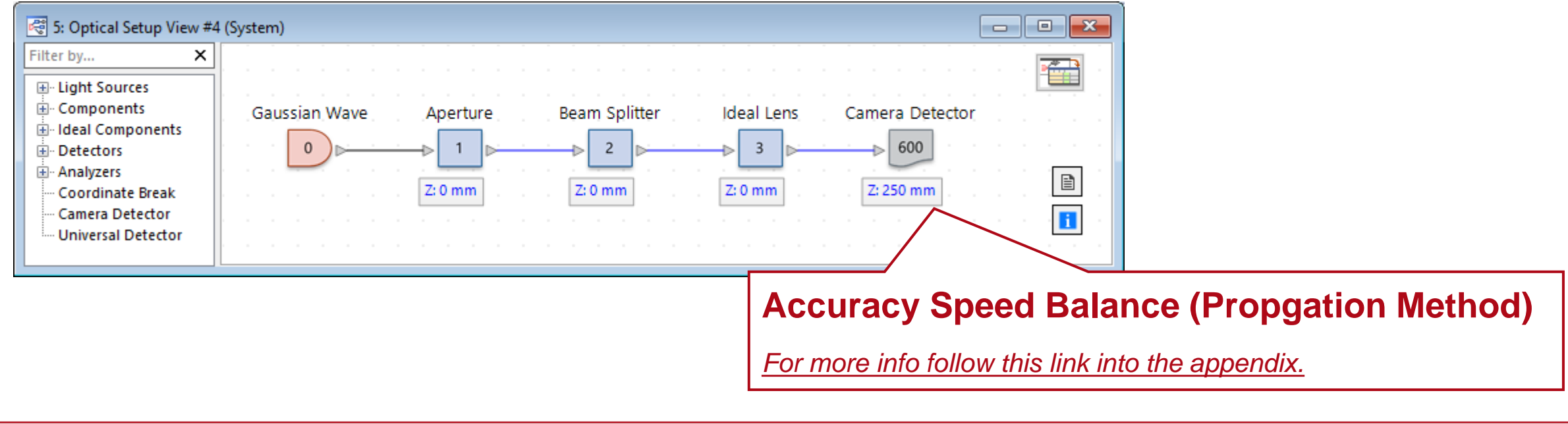

#### **Result from IFTA vs System Simulation**

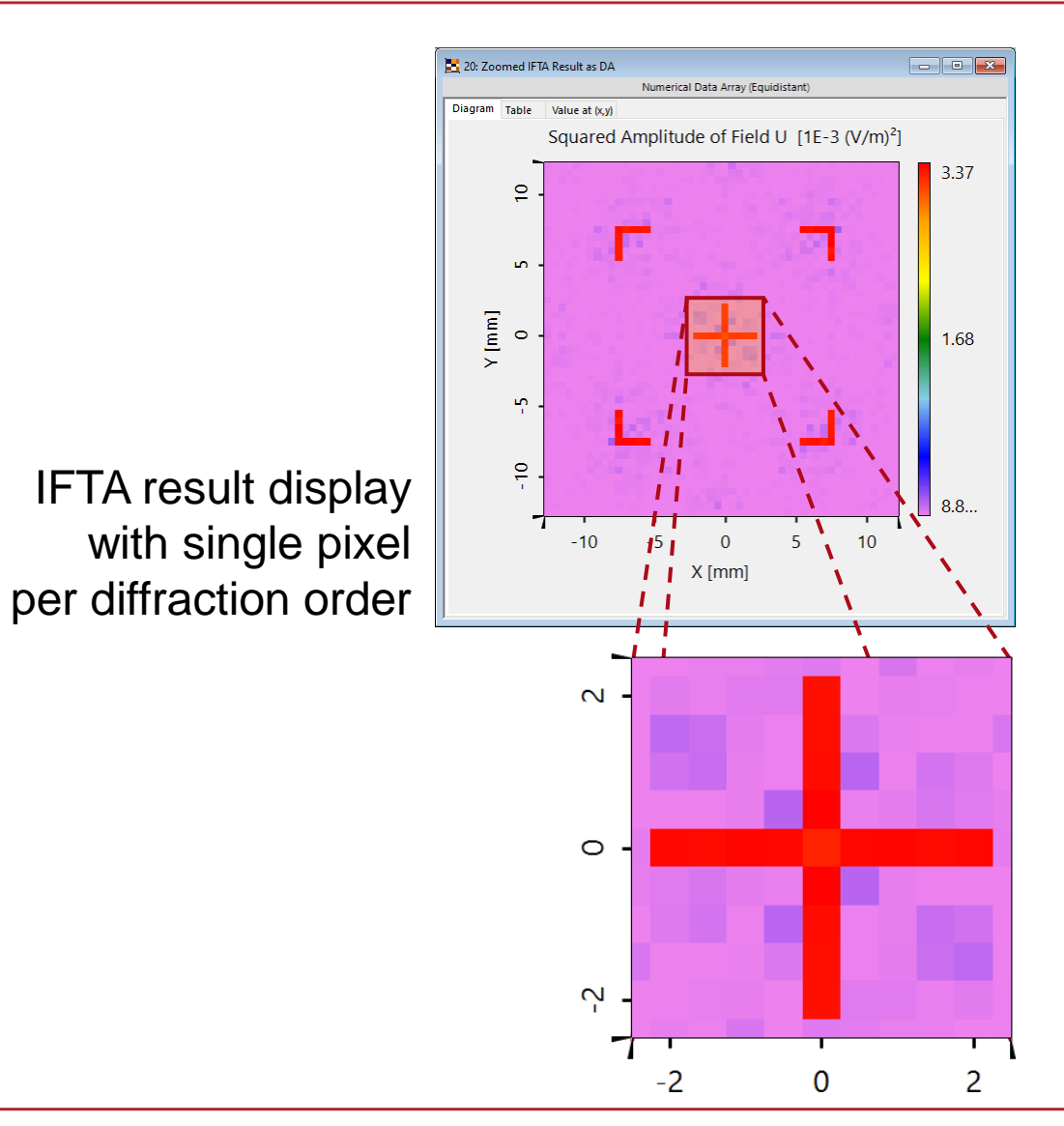

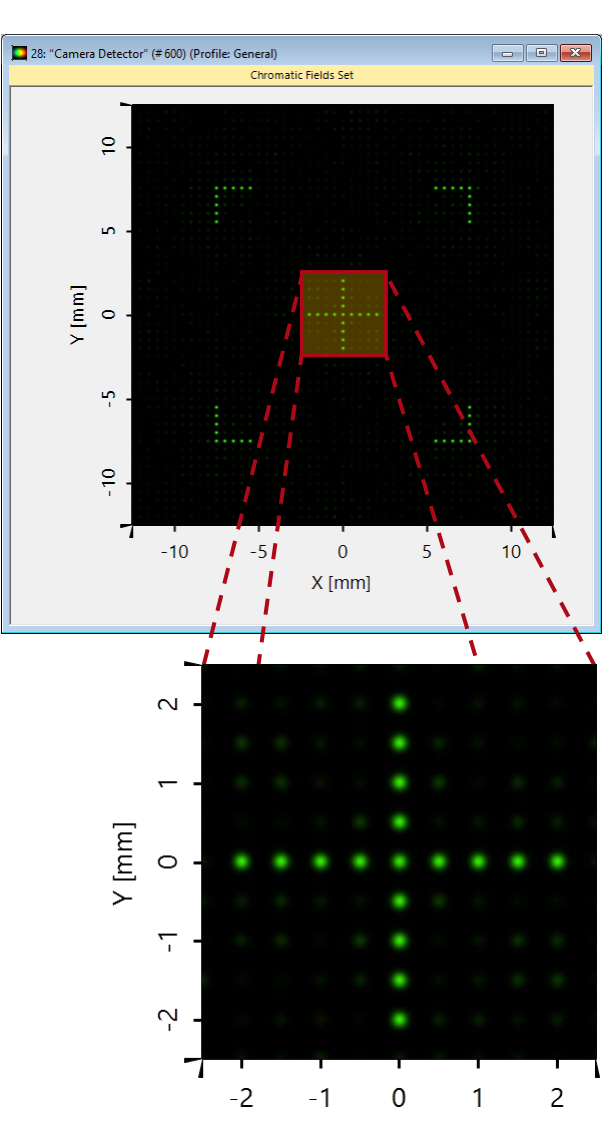

system result display with Gaussian beams per diffraction order

#### **Structure Design**

#### conversion of designed phase to height distribution

## **Structure Design**

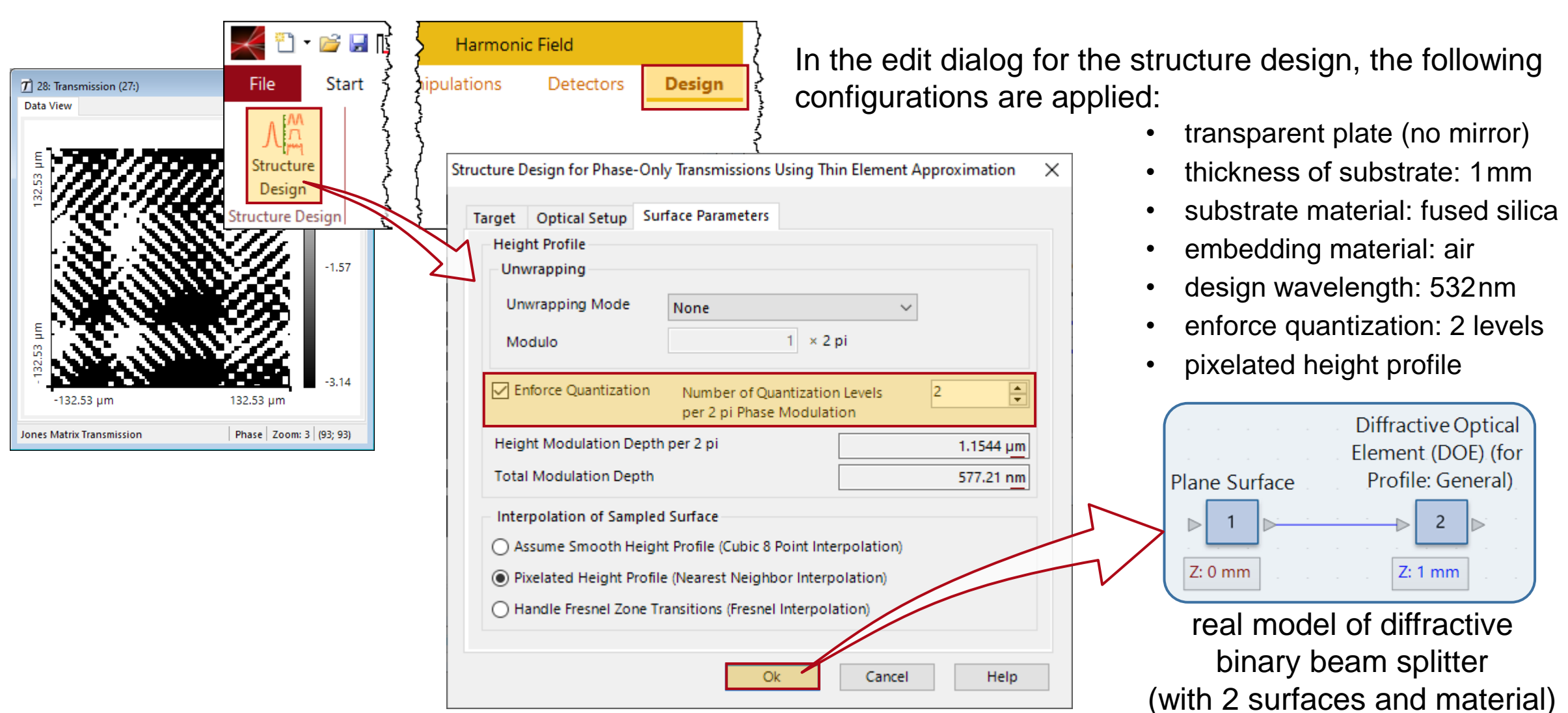

#### **Integrate Real Splitter Model to System**

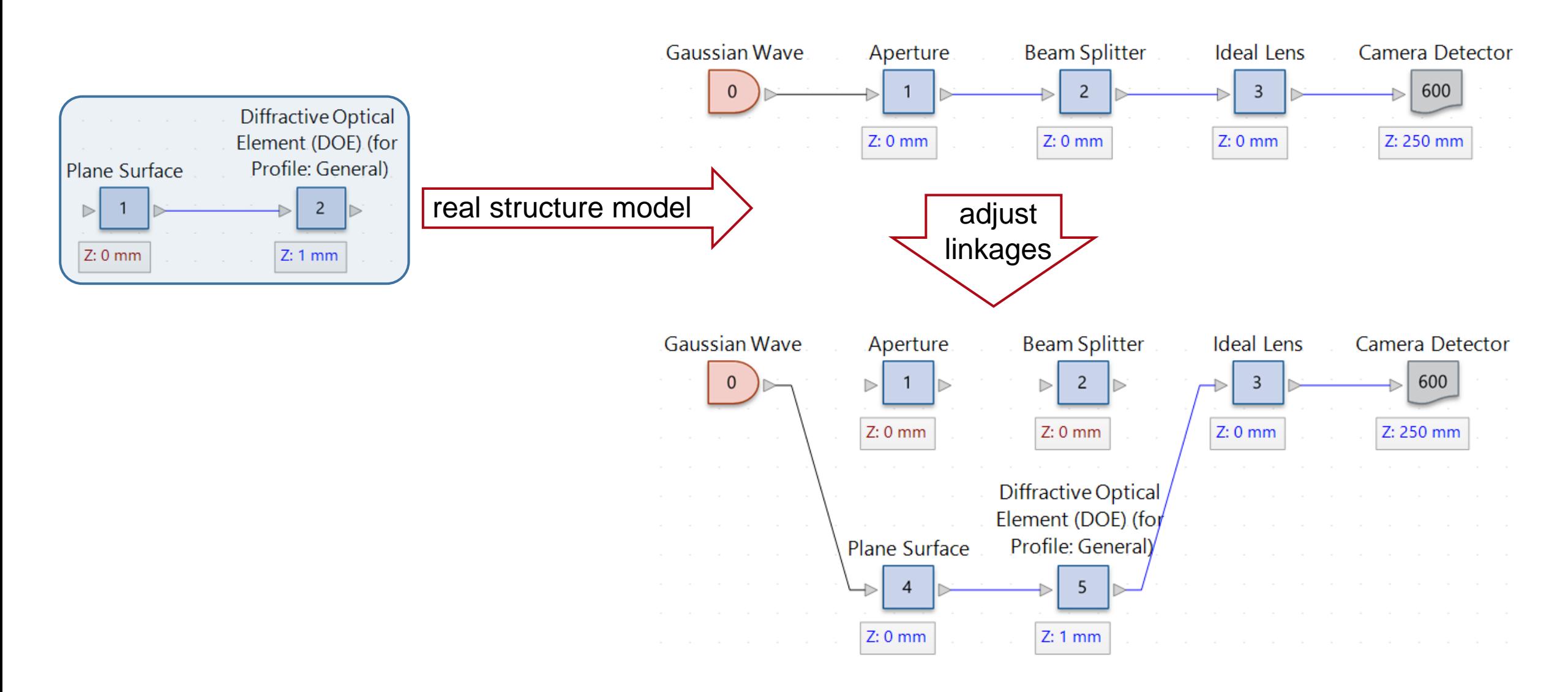

#### **Structure Representation**

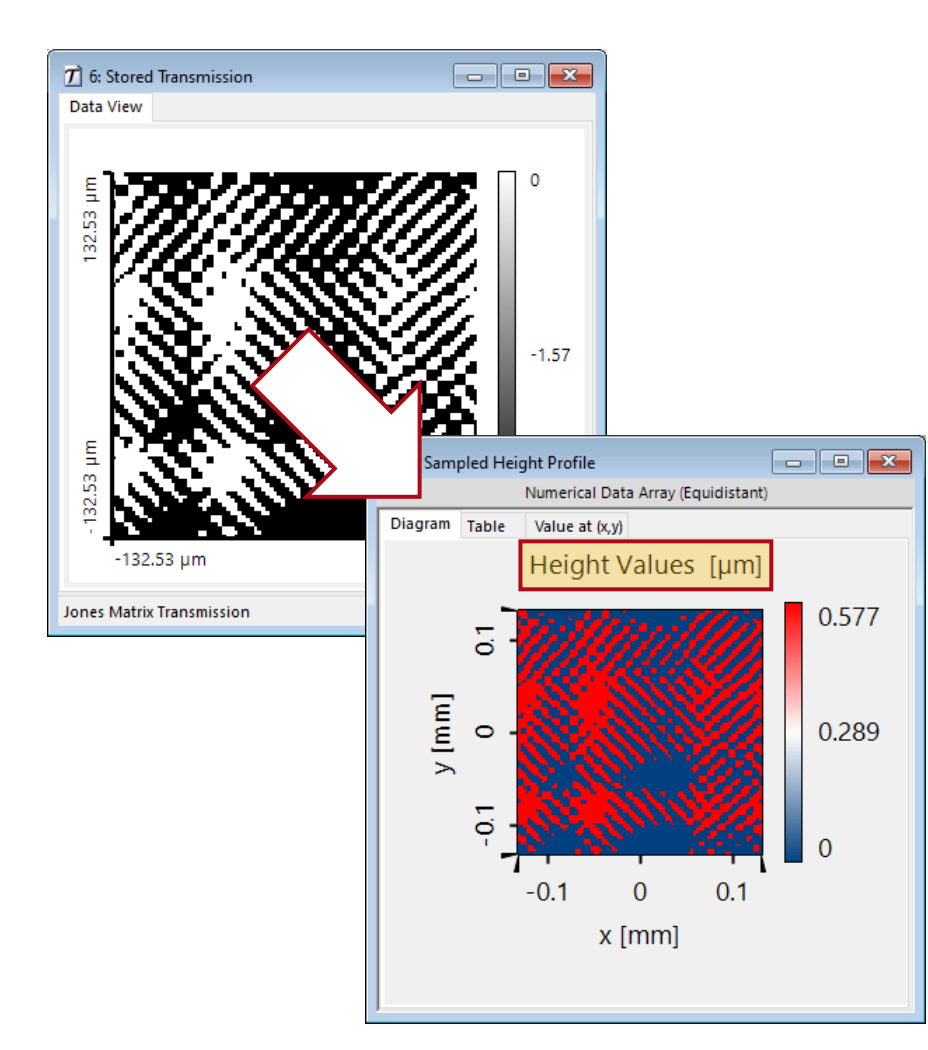

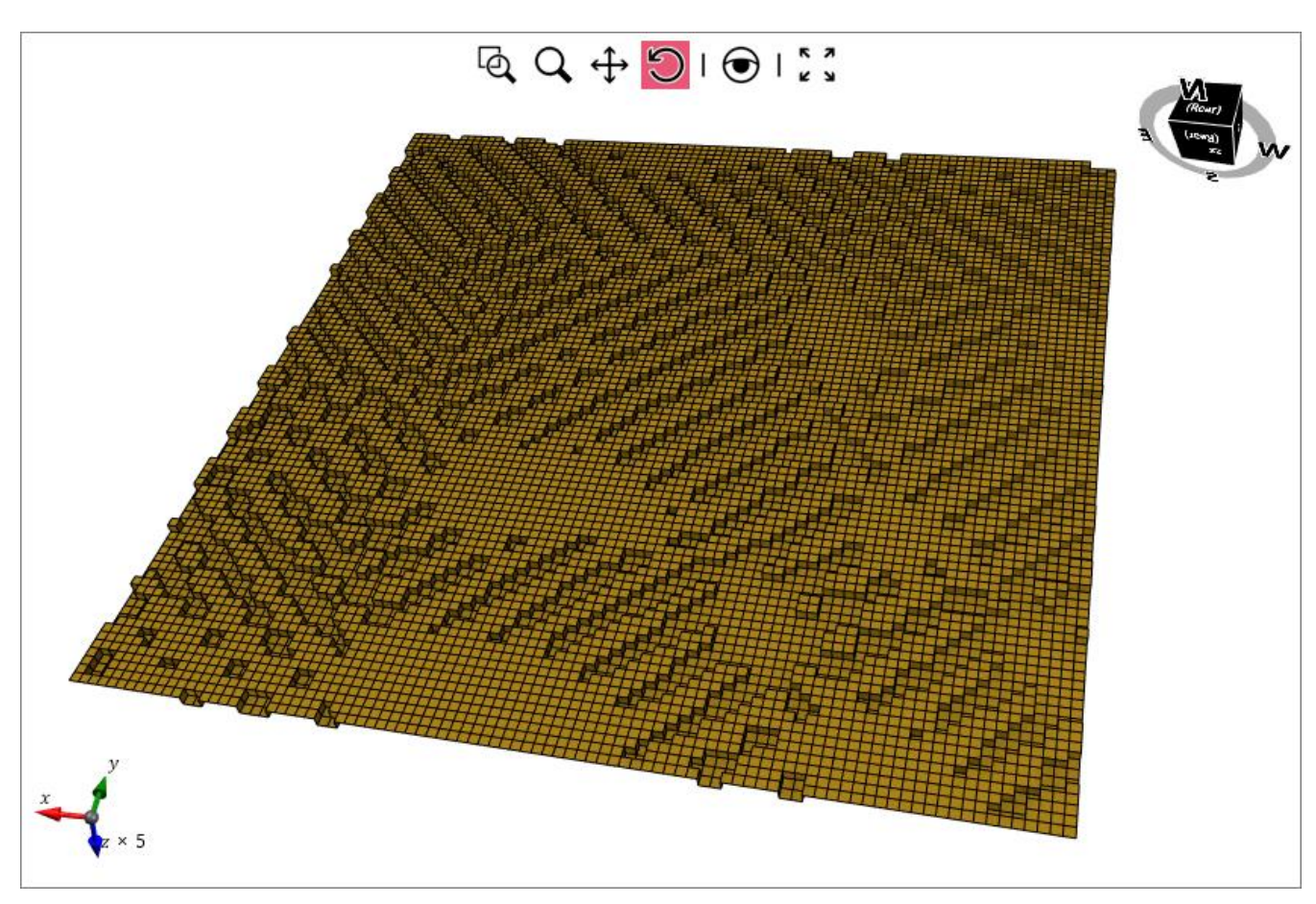

for clearer view of height structure, the modulation depth was scaled by a factor of 5

## **Simulation Difference for Phase vs Structure: Fresnel Effects**

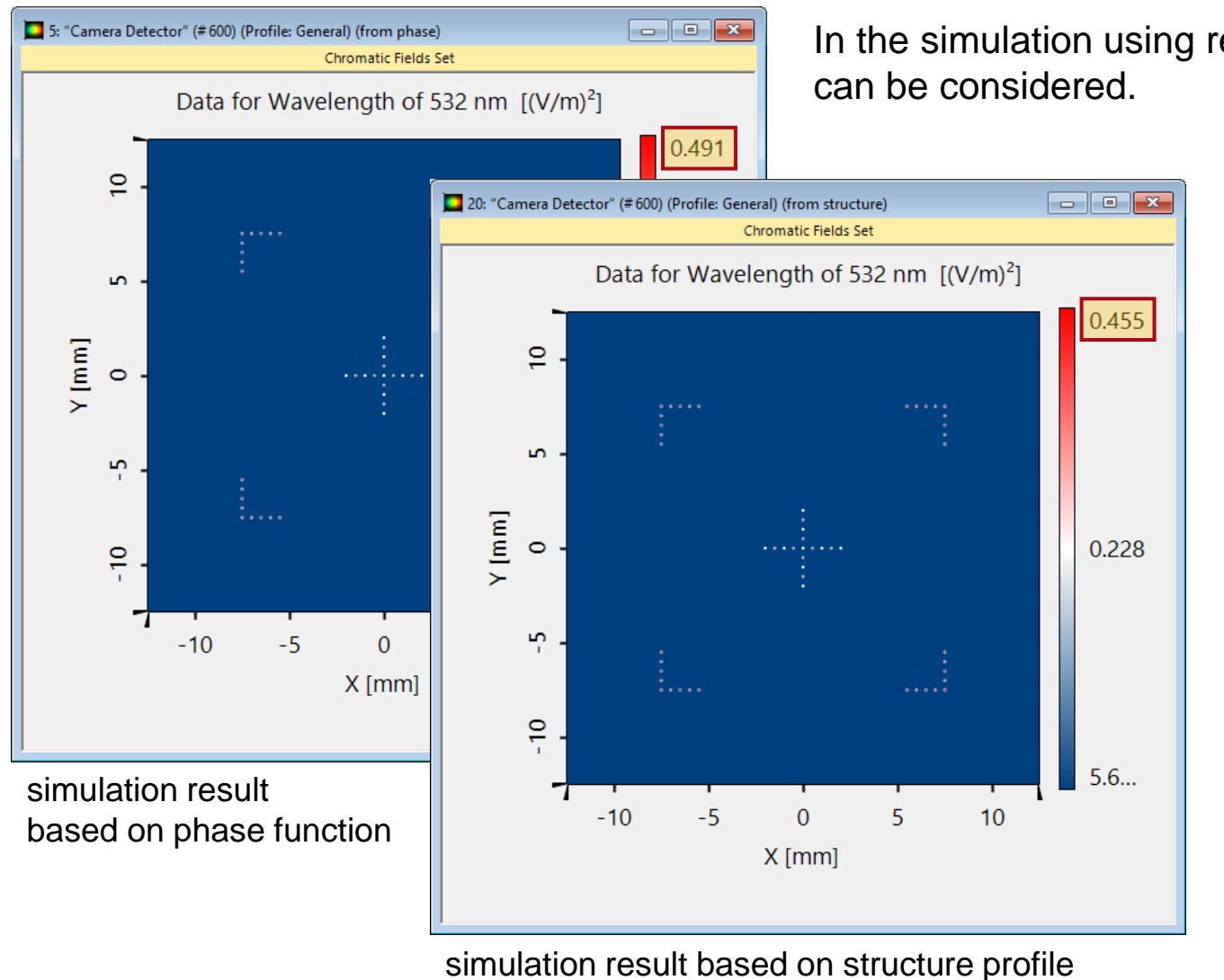

In the simulation using real structures and materials effects like Fresnel reflection

- Adjacent figures show, that the maximum in the result based on the phase function  $(0.491 \, \text{(V/m)}^2)$ is higher than the result's maximum from the structure simulation (0.461 (V/m)<sup>2</sup>).
- Typically, you would apply anti reflection (AR) coatings to reduce this effect.
- By applying the AR coating BBCoat04\_440-710nm from VLF's catalog, the reflection losses are gone.

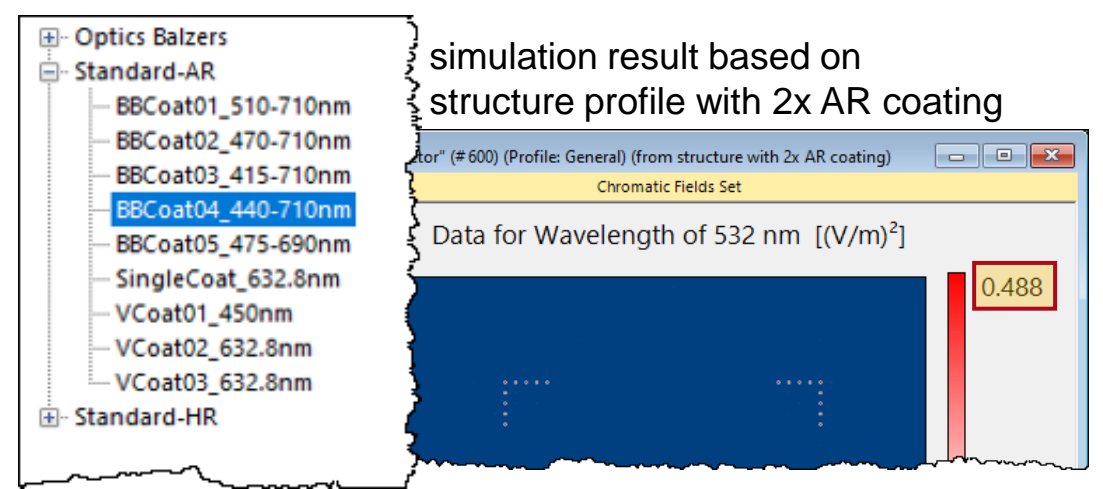

#### **Final System Simulations**

pixelation factor and irradiance detection

## **Final Adjustments to the System**

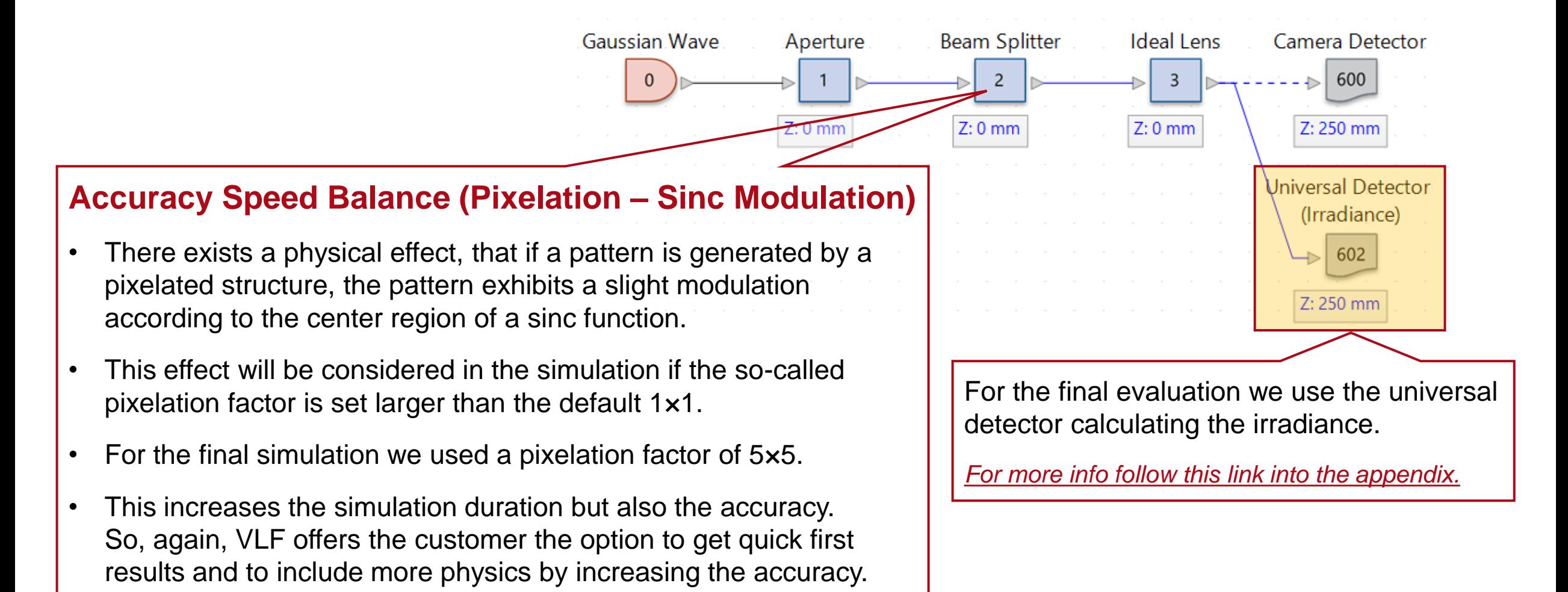

*[For more info follow this link into the appendix.](#page-30-0)*

22

#### **Irradiance Results from Simulation with Pixelation Factor of 5×5**

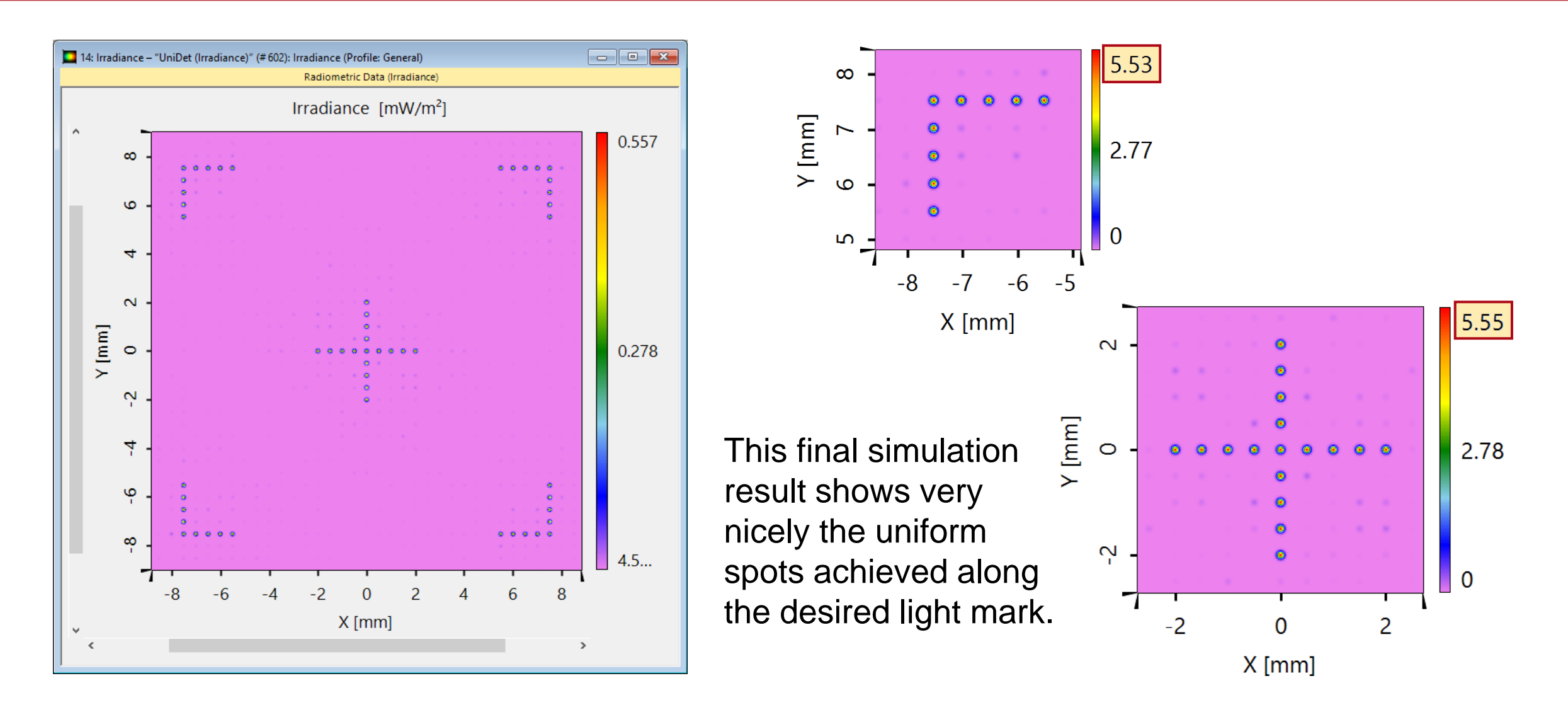

#### **Structure Export**

generate data for manufacturer

## **Export of Fabrication Data**

The export is initiated directly from the surface edit dialog via the *Tools* button.

The export dialog provides the user with various options.

VLF will always generate a summary file which contains all relevant description for the manufacturer.

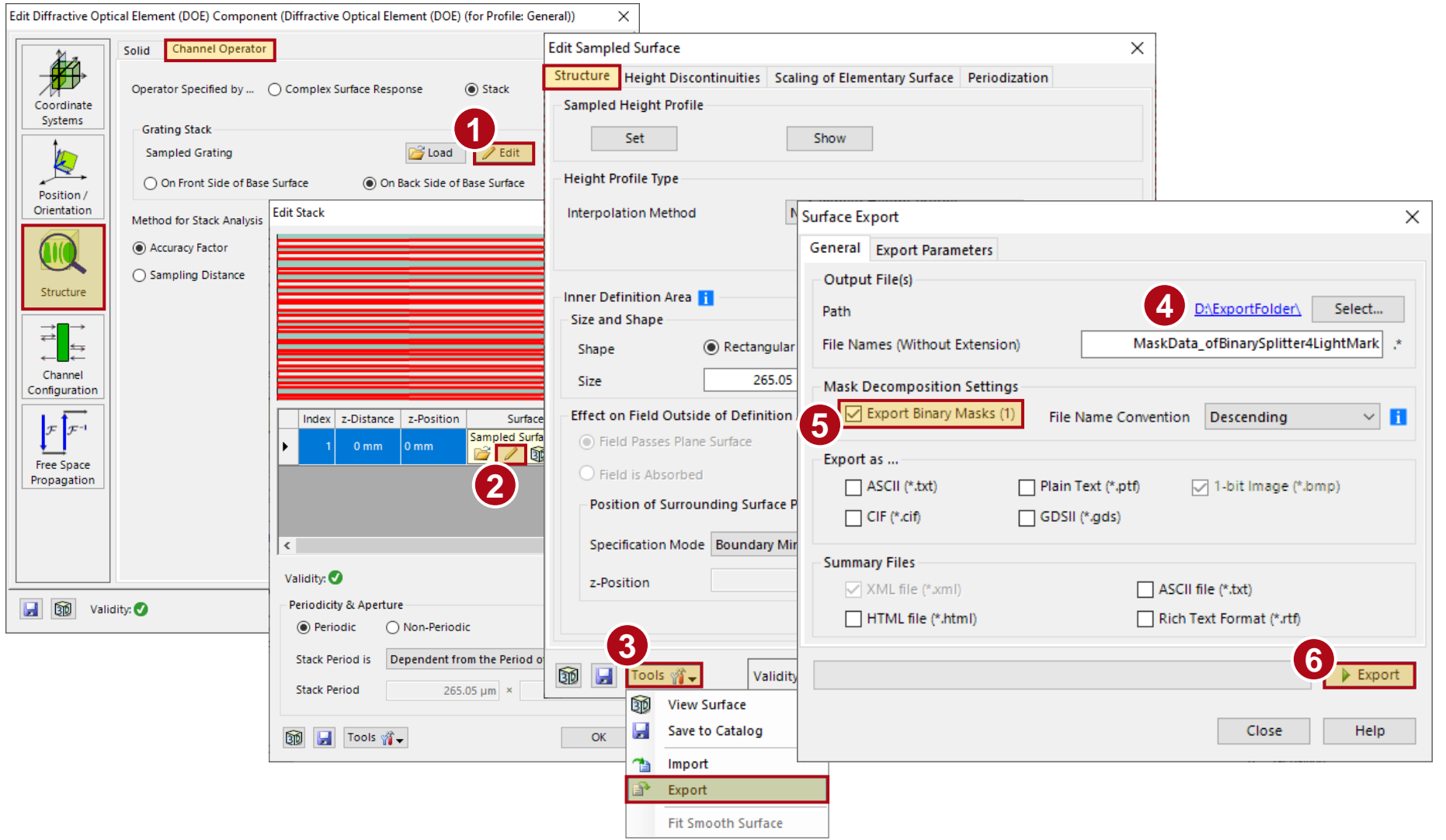

#### **Exported Data**

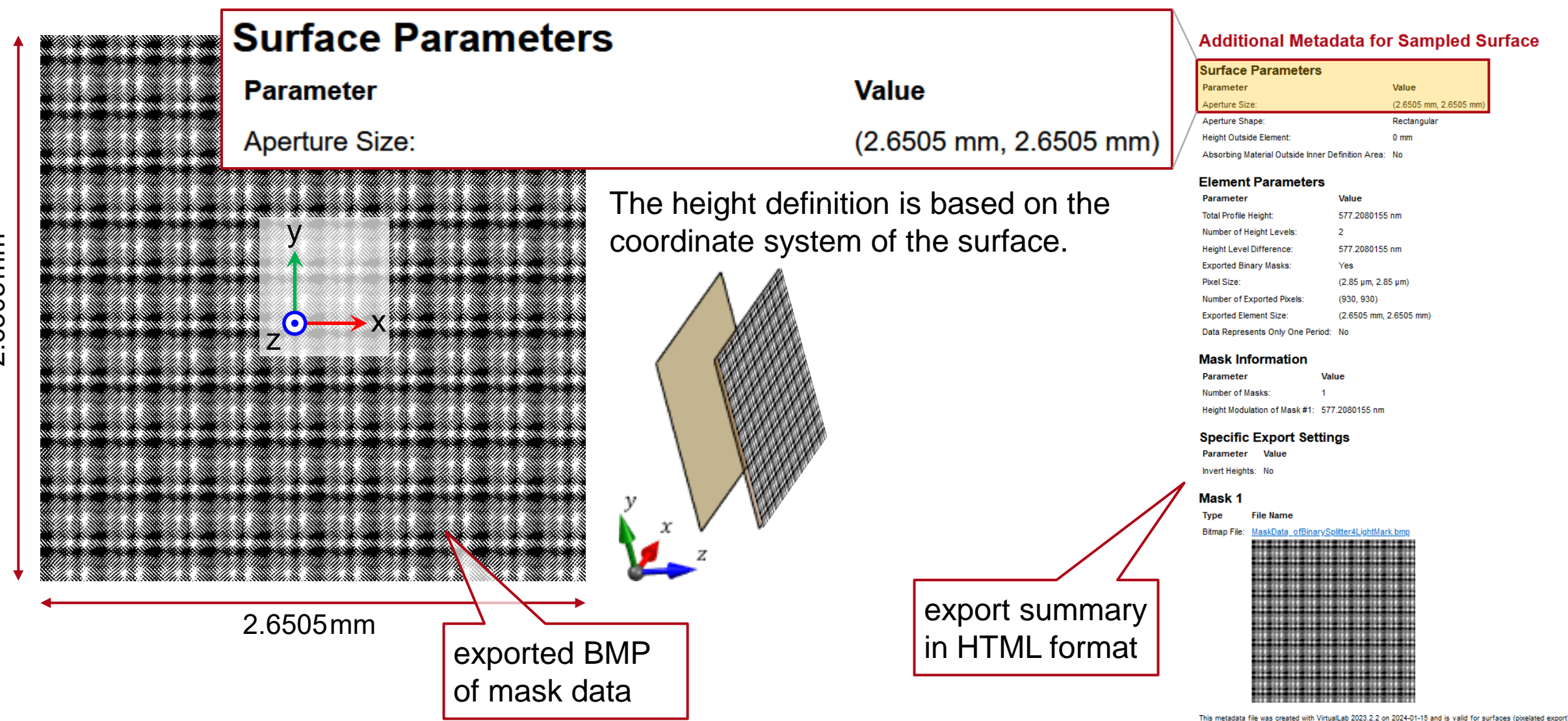

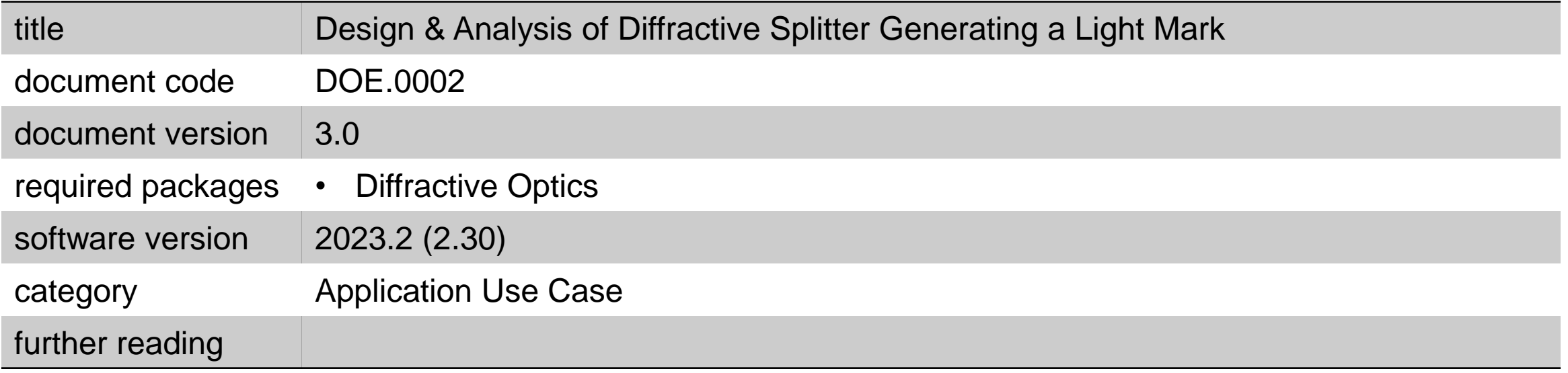

## **Appendix**

## <span id="page-28-0"></span>**Info & Adjustments of Initially Output Optical Setup**

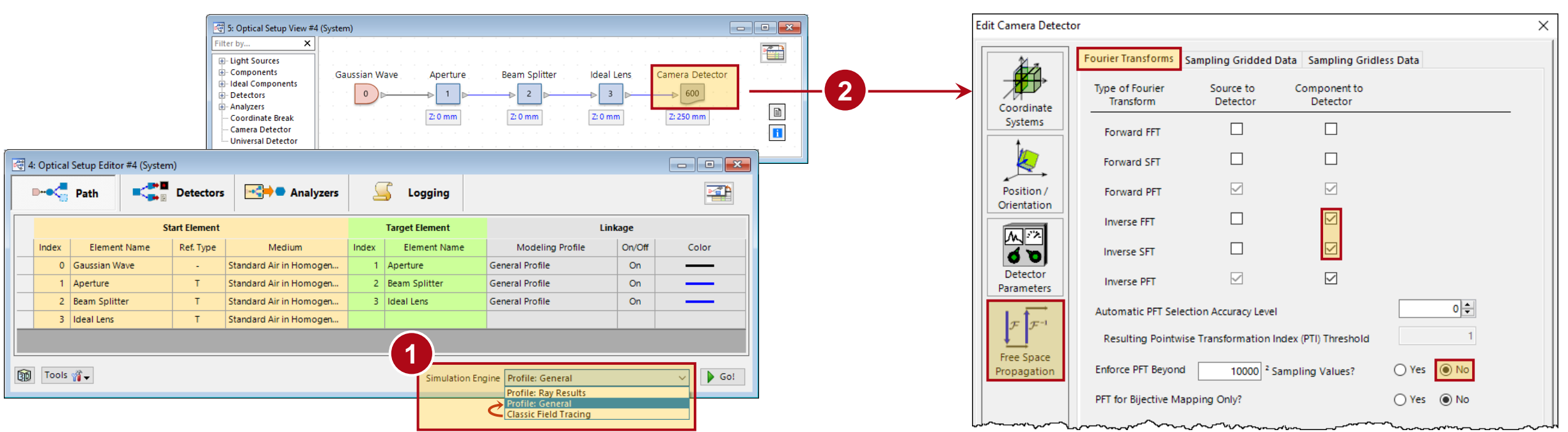

- 1. Currently the preset simulation engine is still "Classic Field Tracing (CFT)", but the newer General Profile option is already the better choice for most setups. Thus, the simulation engine is switched to *"Profile: General".*
- 2. Furthermore, as this scenario can be assumed to be paraxial, where we do not expect distorted off-axis spots, and the light is propagated into a Fourier plane, we choose the Fourier transforms "pointwise" & "inverse integral"; this corresponds to the generalized Debye method. *By default, the automatisms of VLF with version 2023.2 (build 2.30) are a bit stricter and would select a rigorous propagation method which would take about 3× longer, with similar result.*

question of balance between speed and accuracy

# <span id="page-29-0"></span>**Configuring of Radiometric Evaluation**

- The camera detector outputs the components of the **E** field. Typically, one is interested in radiometric or photometric quantities.
- In the optical setup (OS) we have prepared two Universal Detectors for that purpose. One for the general pattern impression and one for a detail of it.
- Here we configure the detection of the radiometric quantity "Irradiance" which is derived from the Poynting vector.
- As a consequence all 6 EM field components have to be evaluated to calculate the Poynting vector and then the irradiance.
- For such a paraxial system, the summed squared amplitudes and the irradiance result are proportional.

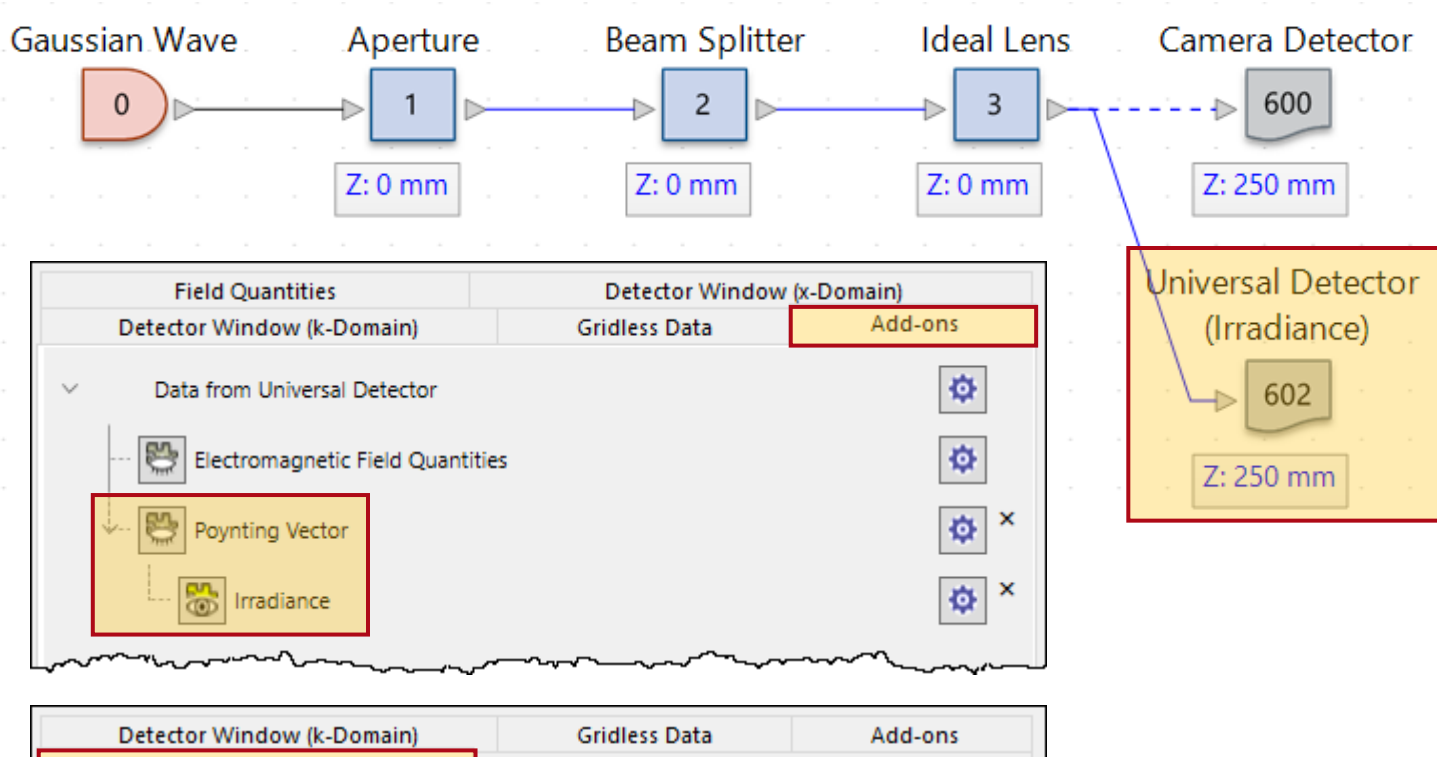

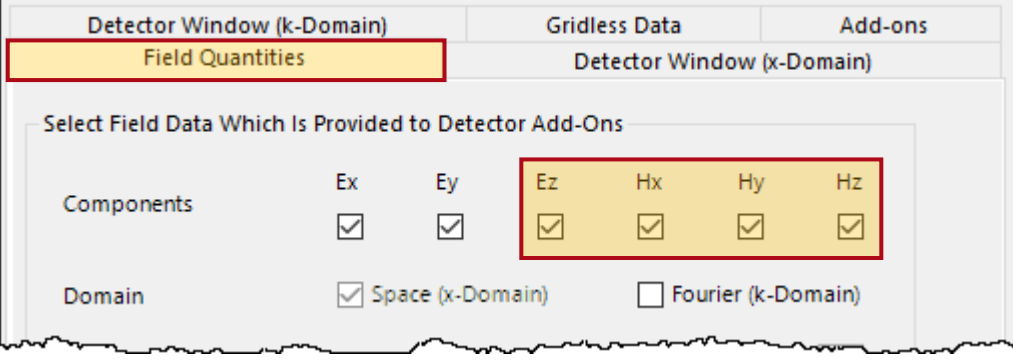

## <span id="page-30-0"></span>**Simulate Pixelated DOE**

- The first system simulations neglected the pixelated nature of the phase or height distribution.
- By introducing a pixelation factor larger than 1×1 per we "tell" VLF to sample each phase (and structure) pixel (respectively) by multiple points. **Edit Stored Function (Beam Splitter)** Edit Diffractive Optical Element (DOE) Component (Diffractive Optical Element (DOE) (for Profile: General))  $\times$

 $\times$ 

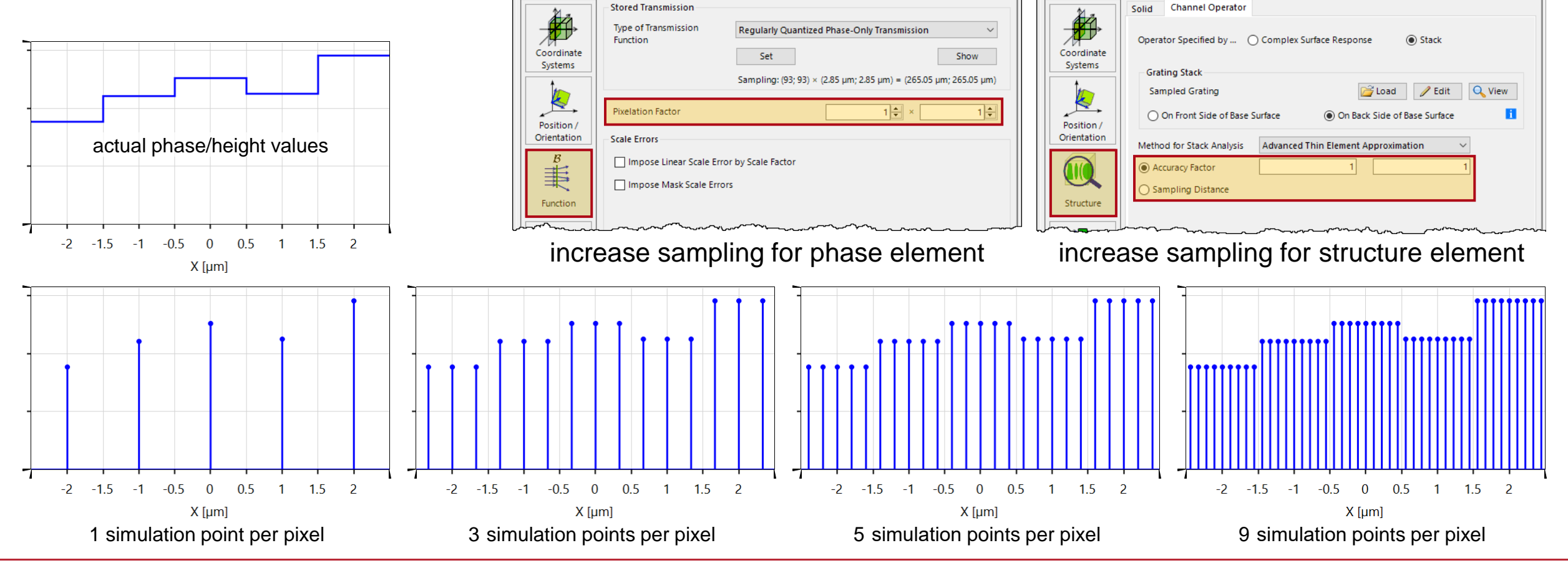

## **Higher Sinc Orders Due to Structure Pixelation**

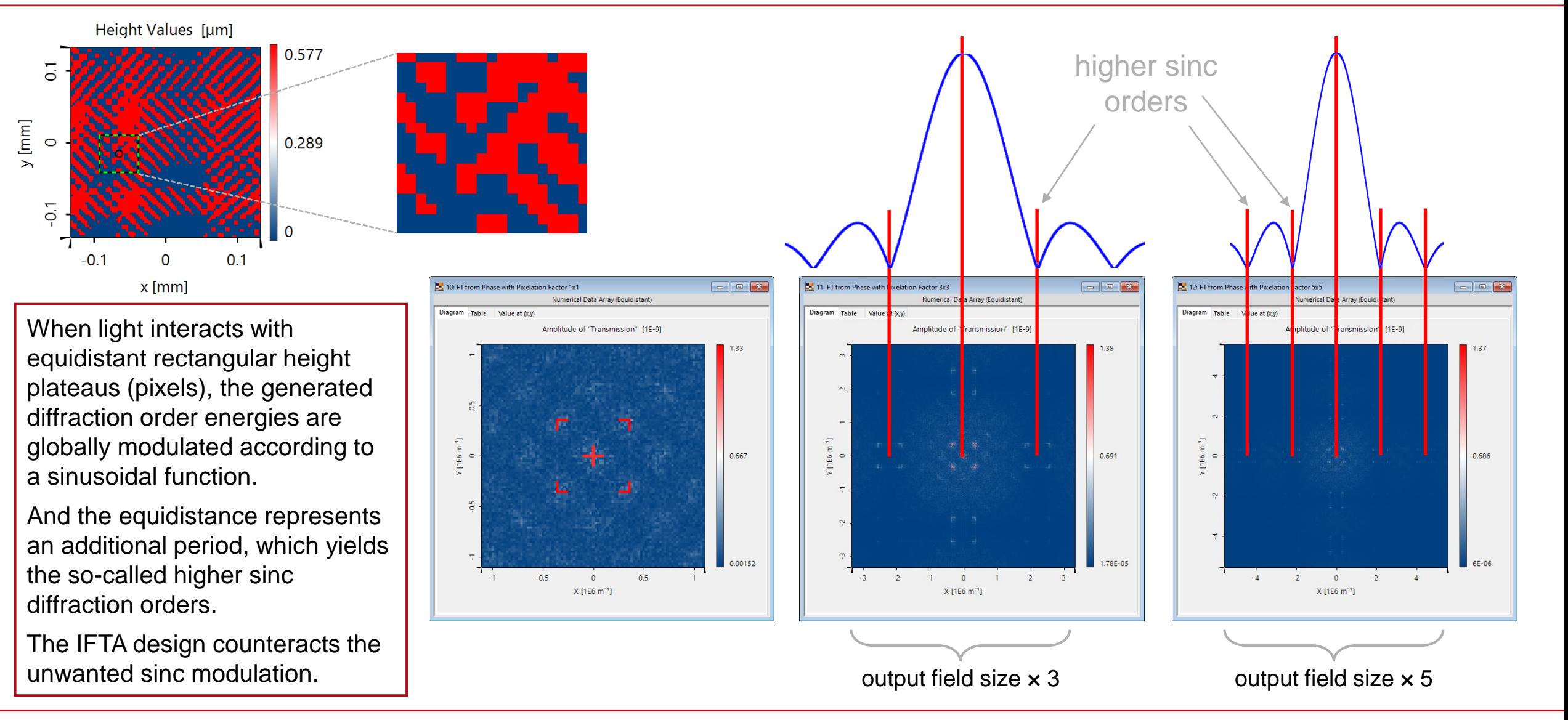

## **Convergence Check for Pixelation Factor**

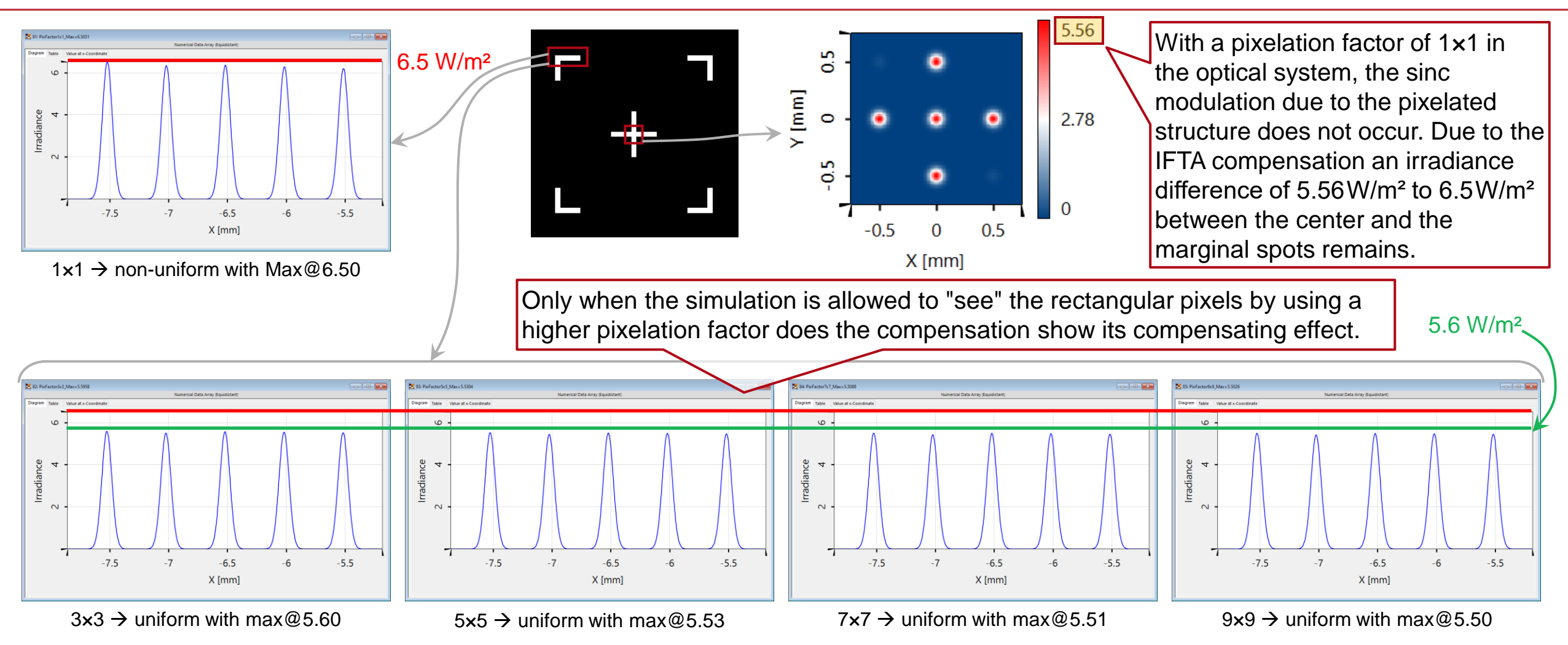

The difference of the maximum value between the simulation with a pixelation factor of 5×5 and 9×9 is only 0.5%. It is a question of compromise between accuracy and calculation time.